## Home Page Navigation

2

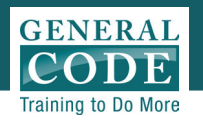

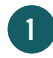

Use buttons on your **Menu Bar** to return to your **Home** Page, find step-by-step instructions on Help

2

Tabs on the **Navigation** Pane let you browse additional documents such as passed but not codified New Laws\*, an Index of subjects in the Code, Notes from your Municipality and uploaded Public Documents\*\*

3

Buttons on the Tool Bar provides powerful tools such as **Email** to send links to your Code, and Print to print sections of your Code

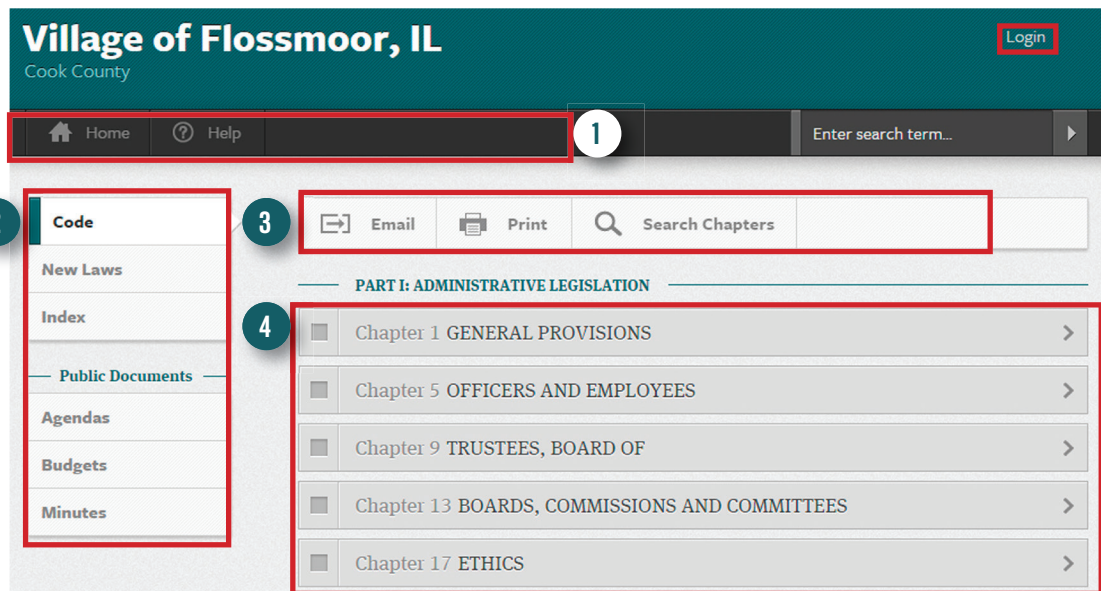

Clicking on Chapter Bars (arranged by part and alphabetically) takes you directly to the section of Code. Use the check box to select Chapters to print or email 4